**○ TableCheck** 

# **TableCheck コンタクトレス決済 店舗利用説明書**

**Ver. 4 2020.09.15改訂**

**操作手順(コンタクトレス決済でご予約の場合)**

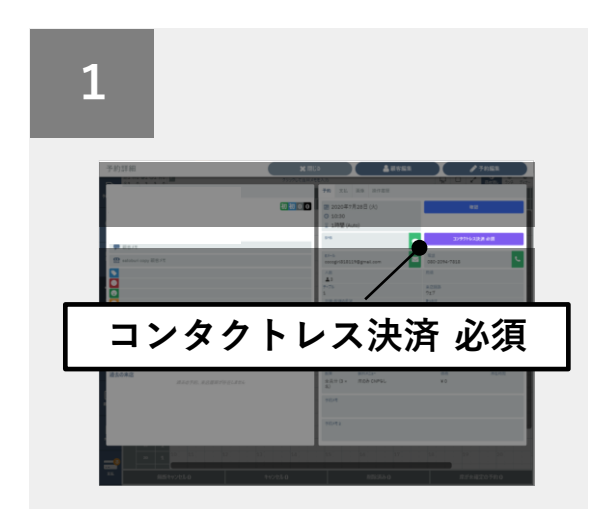

**TableCheck管理画面で該当予約の「予約詳細 画面」を開き、右側予約タブにある「コンタク トレス決済 必須」ボタンを押下します。**

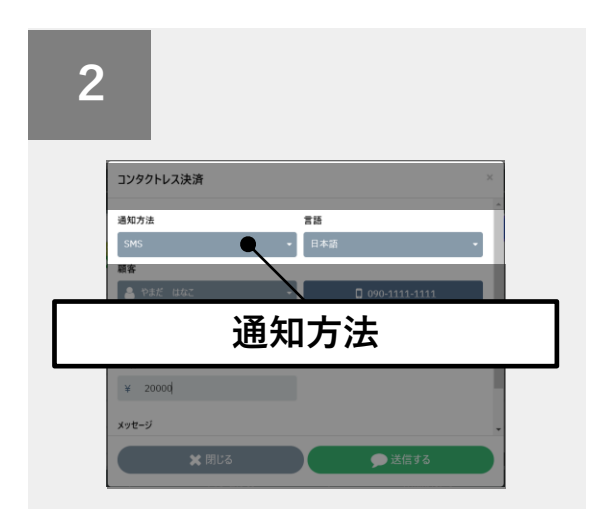

**「通知方法」より、SMS、Eメールのいずれか を選択します。※SMSの送信には、別途オプ ション申込が必要です。**

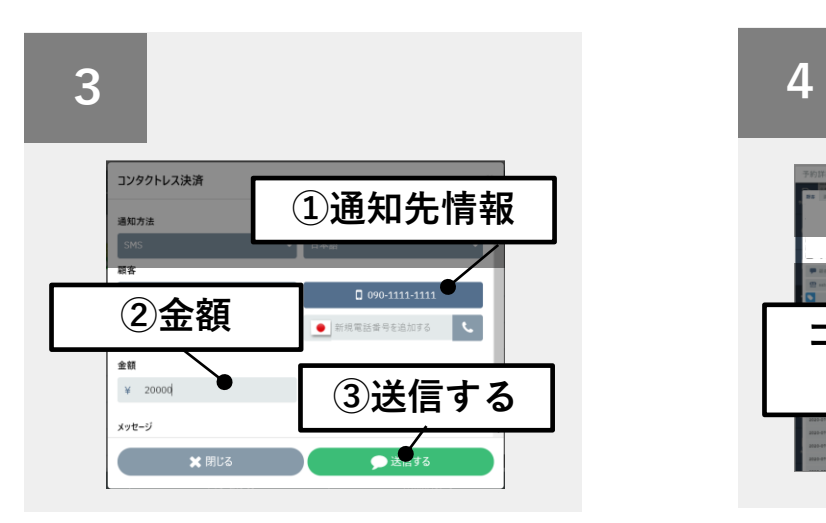

**通知先情報を選択/入力したら、「金額」に請 求金額を入力し、「送信する」を押下します。**

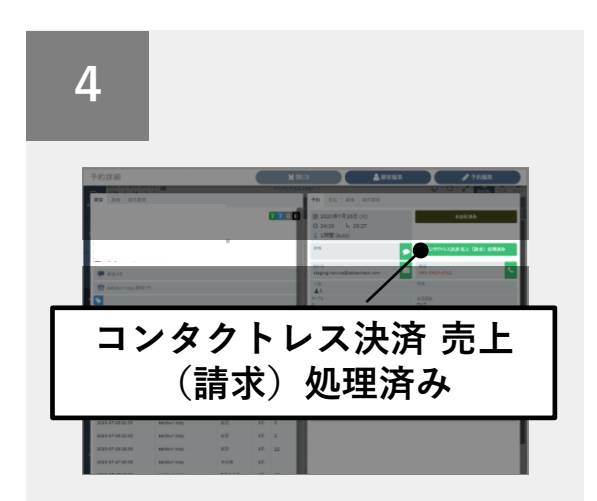

**支払ステータスが「コンタクトレス決済 売上 (請求)処理済み」に変わったら、請求完了。 ※お客様には、指定した通知方法で決済完了通 知が送信されます(領収書のリンク含む)。**

• **コンタクトレス決済は、予約開始時間~予約終了時間3時間後の間のみ、 会計処理が可能です。時間に十分余裕をもって、請求を行ってください。** • **必ず、「支払い完了」ステータスに変わっていることをご確認の上、 ⚠**

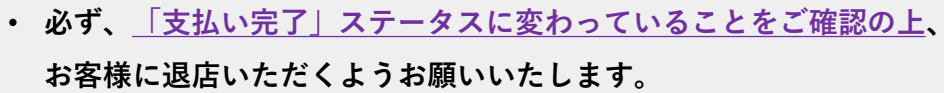

## **来店後に「コンタクトレス決済」を依頼された場合**

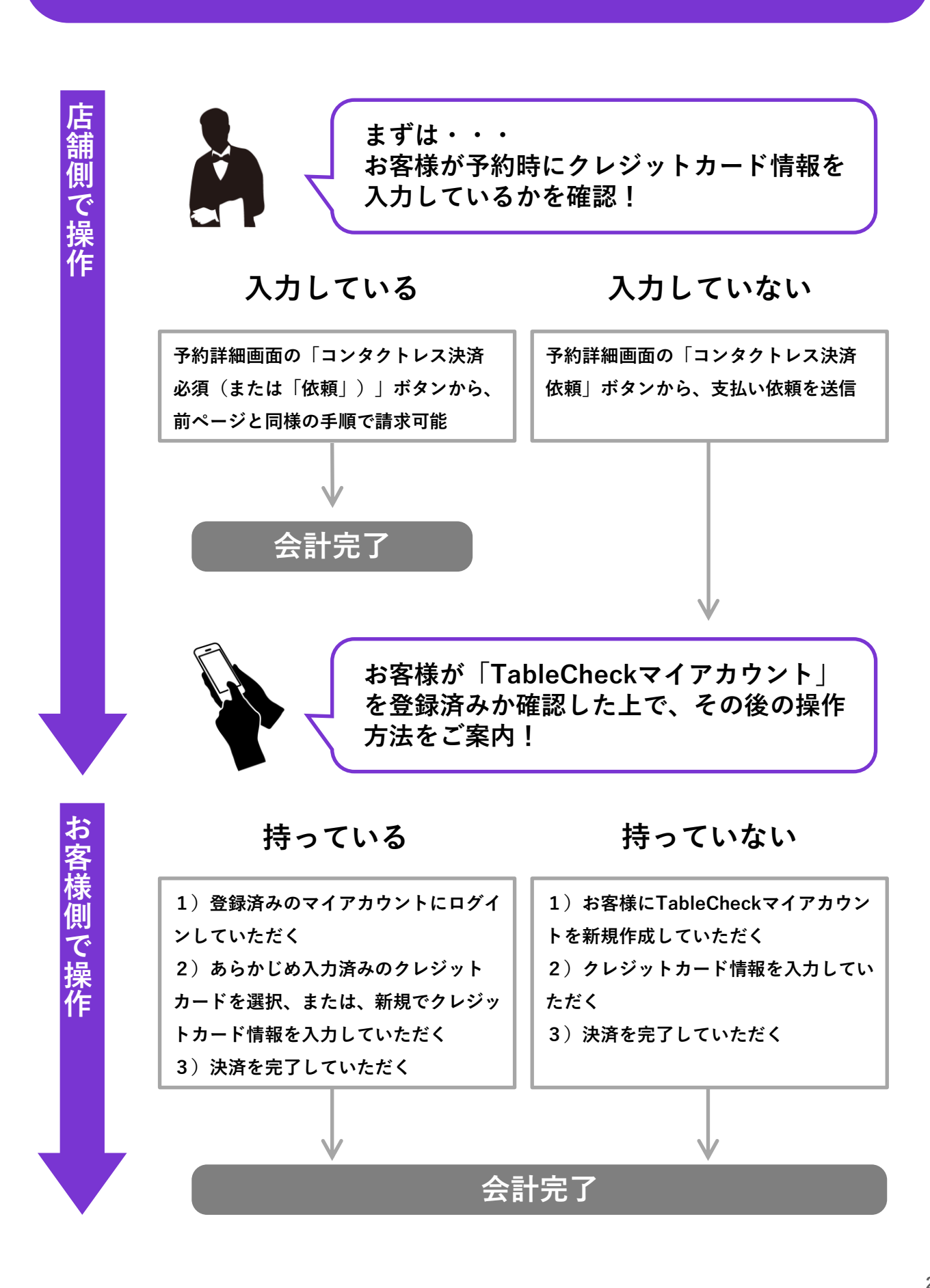

### **よくあるご質問**

#### **Q1. コンタクトレス決済で予約されているお客様はどのように見分けますか?**

TableCheck管理画面で、予約に紫色のチェックボックスが表示されます。または、「支払い」の「コンタ クトレス決済」タブから、各営業日のコンタクトレス決済予約をご確認いただくことも可能です。

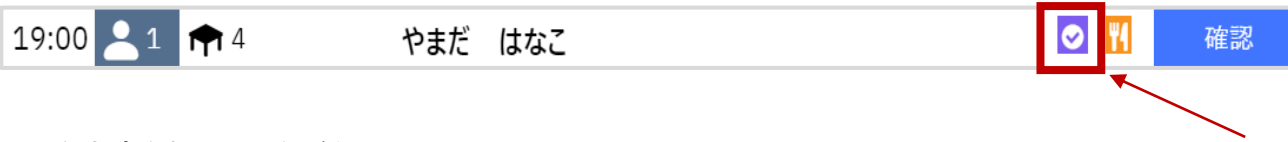

#### **Q2. 領収書を頼まれたらどうしますか?**

決済完了通知、もしくはTableCheckマイページから、お客様ご自身で発行いただけます。詳しくは下記 ヘルプページ(QRコード)をご参照ください。

#### **Q3. 予約時に「コンタクトレス決済」の事前申請がない場合でも、当日お店で対応可能ですか?**

可能です。ただし、お客様の状況により、「TableCheckマイアカウント」の登録、およびクレジットカー ド情報の入力が必要となる場合があります。詳しくは、前ページと下記ヘルプページ(QRコード)をご参 照ください。

#### **Q4. レジ会計の処理はどの様にすればいいでしょうか?**

レジ会計には、「コンタクトレス決済」の支払項目をご追加いただくか、または売掛の処理が必要になりま す。 詳細な処理方法は、貴社/貴店の経理ご担当者様とご相談ください。

#### **Q5. 会計処理を忘れてしまいました。後日でも請求できますか?**

予約終了時間から3時間を過ぎると、会計処理が出来なくなります。必ず、該当予約のステータスが「支払 い完了」に変わっていることをご確認の上、お客様に退店いただくようお願いいたします。

## **株式会社TableCheck**

**お問い合わせは下記サポート窓口 もしくはヘルプページをご参照ください。**

- $\boxtimes$  support-restaurants@tablecheck.com  $\%$  03-5565-0112 ※ガイダンスの後に「1」を押してください
- 営業時間:平日10:30~19:00

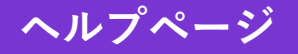

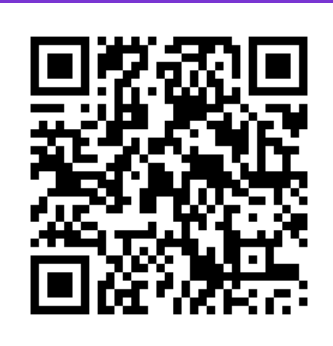